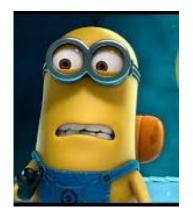

## Congratulations! You are finally graduating! Now what is your plan?

## **Directions:**

- 1. Go to platform.majorclarity.com
- 2. Scroll below the Sign In box & choose "Continue with Google."

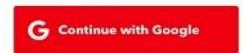

3. This will take you to your WakeID portal to log in then it will direct you back to Major Clarity.

<u>Part I: Resume Building and Updating:</u> Use the Resume Builder to build and/or update your resume to send to employers.

1. Choose **Your Resume** from the dashboard

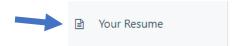

## Remember that Resumes need to be updated frequently! All the components that are entered today can and should be updated at any time.

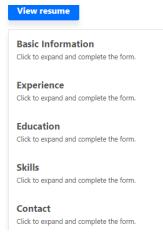

- 1. **Basic information:** Click on the + sign to expand this section
  - a. Make sure your name is spelled correctly
  - b. Type the email address that you will check regularly
  - c. Enter the phone number that you will answer
  - d. Complete the objective statement: Major Clarity gives an example that can be used.

**Example:** To obtain a part-time child care position in a business or for a family that allows me to build upon my prior experience, as well as utilize my strengths in organization, problem solving, interpersonal communication, and flexibility.

2. **Experience:** Click on the + sign to expand this section. This is your opportunity to share all your work and volunteer experience. You the *Resume Word List* to help you describe your experiences.

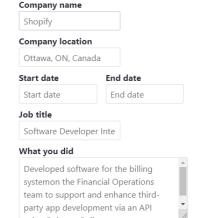

**Example: Company Name** – St. Raphael's Catholic Church

Company Location – Raleigh, NC

Start Date: March 2014 End Date: Present

Job Title: Child Care Assistant

**What you did:** Assisted Director in the child care center, Provided care for 15 children between the ages of 3 and 4, Organized and managed child activities, planned and Implemented creative projects for the children.

3. **Education:** Click on the + sign to expand this section. In this section you will enter your high school information.

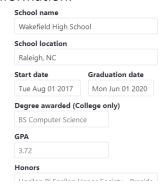

**Example: School Name** – Wakefield High School

Company Location – Raleigh, NC

Start Date: August 2017 Graduation Date: June 2020

**SKIP** Degree Awarded

GPA: This is not necessary but can be included

**Honors:** National Honors Society, National Science Honors Society, Features Editor for WHS Newspaper, Peer English and

Spanish Tutor

2. Skills: Click on the + sign to expand this section. Use this section to highlight all your skills and abilities.

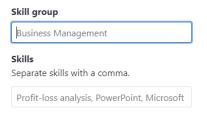

**Example:** Skill Group – Computer & Technical Skills

Skills – Proficient in Microsoft Word, Excel, and

PowerPoint, Proficient in Adobe Photoshop.

3. **Contact:** Click on the + sign to expand this section. Enter your current address in this section.

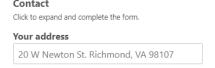

Example: 201 West Newton Street, Raleigh, NC 27614

<u>Part II – Internship Research:</u> Use the Explore Internship tool to research internships available in the area of your career interest.

1. Choose Explore Internships from the dashboard

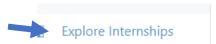

2. Search by **Program of Study** and **Location** to see what internships are available

## Pick an internship from the list and answer the following questions:

- 1. List some of the duties that this position would be responsible for:
- 2. List some traits that would be good for you to have and to include on your resume if you were to apply for this position?
- 3. Give two reasons why you feel like you would be a good fit for this position: